# Contact Merge

This allows two contacts to be merged and any roles the contact performs on a tournament to be merged to the remaining contact.

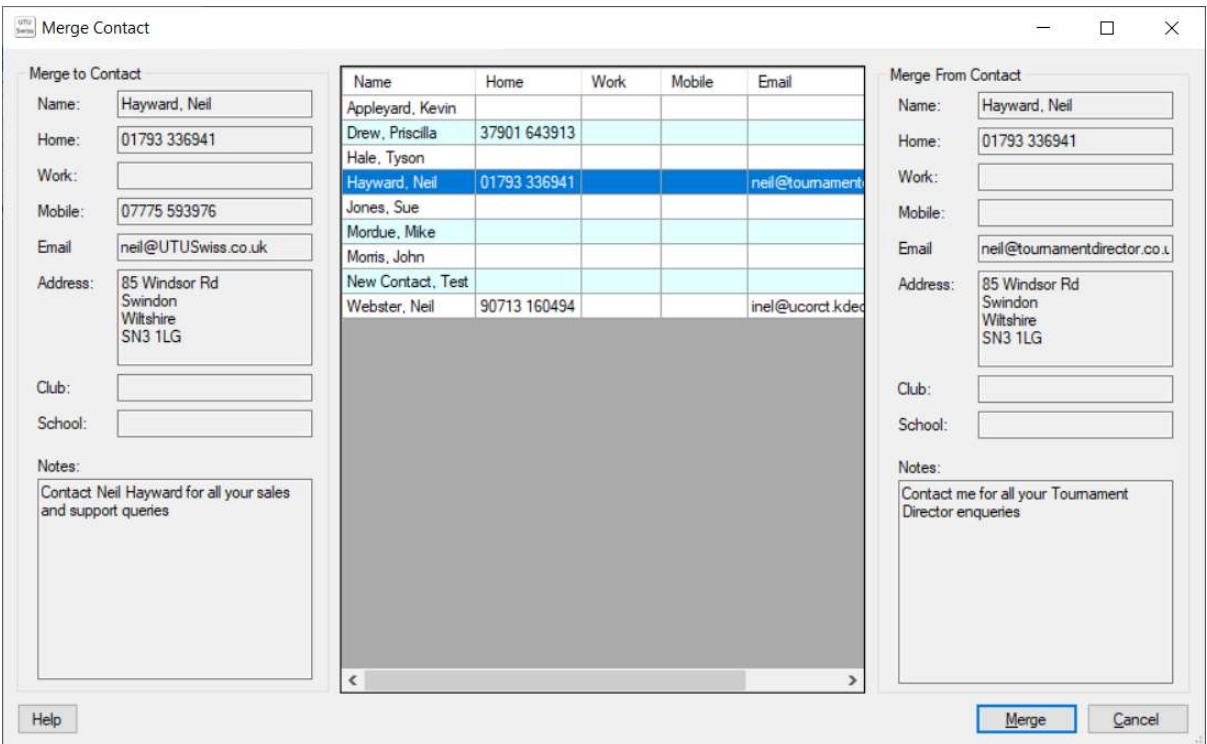

### Merge To Contact

This is the contact on the Contact screen which was selected to Merge To. When the contacts are merged, this contact will remain.

### Contact List

This is a list of all contacts held on the system, but it excludes the To Contact. The details of the selected contact are displayed as the Merge From Contact.

### Merge From Contact

These are the details of the selected contact. When the contacts are merged, the details of this contact will be merged with the To Contact and this contact will be removed.

### Merge button

When the Merge button is clicked, the From Contact will be merged with the To Contact. All the To Contact details will be retained. If there are additional details on the From Contact (e.g. if the To contact doesn't have an address, but the From Contact does have an address) the details on the From Contact will be added to the To Contact. All references to the From Contact on tournaments will be replaced with references to the To Contact. The From Contact will be removed from the system. All changes will be reflected on the UTU Results Service.

## Cancel Button

The screen will be closed without merging any contacts.